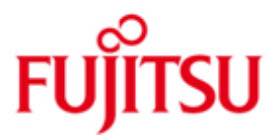

# Fujitsu Technology Solutions

HIPLEX MSCF (BS2000/OSD) Version V11.0A Oktober 2016

Readme-Datei

Alle Rechte vorbehalten, insbesondere gewerbliche Schutzrechte. Änderung von technischen Daten sowie Lieferbarkeit vorbehalten. Haftung oder Garantie für Vollständigkeit, Aktualität und Richtigkeit der angegebenen Daten und Abbildungen ausgeschlossen. Wiedergegebene Bezeichnungen können Marken und/oder Urheberrechte sein, deren Benutzung durch Dritte für eigene Zwecke die Rechte der Inhaber verletzen kann.

Copyright (C) 2016 Fujitsu Technology Solutions GmbH

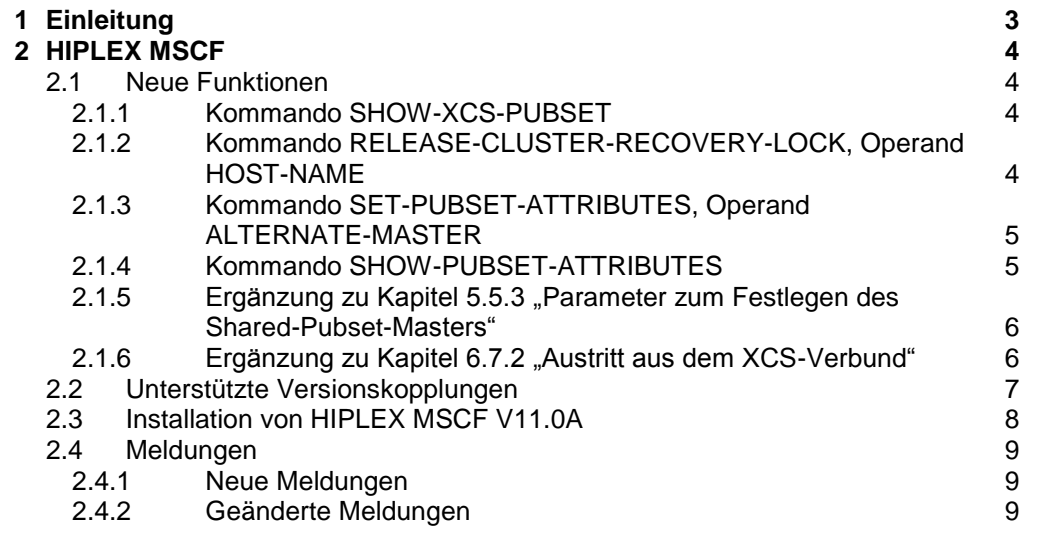

# <span id="page-3-0"></span>**1 Einleitung**

Die Readme-Datei beschreibt die Erweiterungen von HIPLEX MSCF V11.0A.

Diese Erweiterungen betreffen das folgende Handbuch:

 HIPLEX MSCF V6.0A BS2000-Rechner im Verbund Bestellnummer: U3615-J-Z125-9

Kapitel-/Abschnittverweise dieser Readme-Datei beziehen sich auf das oben genannte Handbuch.

Ergänzend zum Manual HIPLEX MSCF V6.0A enthält diese README-Datei:

- Eine Beschreibung des neuen Kommandos SHOW-XCS-PUBSET, beschrieben im Punkt 2.1 "Neue Funktionen";
- Eine Beschreibung des neuen Operanden HOST-NAME des Kommandos RELEASE-CLUSTER-RECOVERY-LOCK, beschrieben in Punkt 2.1 "Neue Funktionen";
- Eine Beschreibung des neuen Operanden ALTERNATE-MASTER des Kommandos SET-PUBSET-ATTRIBUTES sowie die Beschreibung des zugehörigen erweiterten Ausgabeformates des Kommandos SHOW-PUBSET-ATTRIBUTES, beschrieben in Punkt 2.1 "Neue Funktionen";
- Eine Ergänzung zu Kapitel 5.5.3 "Parameter zum Festlegen des Shared-Pubset-Masters" auf Seite 133, beschrieben im Punkt 2.1 "Neue Funktionen";
- Eine Ergänzung zu Kapitel 6.7.2 "Austritt aus dem XCS-Verbund", beschrieben im Punkt 2.1 "Neue Funktionen";
- Eine Ergänzung zu Kapitel 5 "Installation und Konfiguration", Abschnitt "Unterstützte Versionskopplungen" auf Seite 109, beschrieben im Punkt 2.2 "Unterstützte Versionskopplungen";
- Eine Ergänzung zu Kapitel 5.1 "Installation von HIPLEX MSCF" auf Seite 110, beschrieben im Punkt 2.3 "Installation von HIPLEX MSCF V11.0A".

Zusätzlich enthält diese README-Datei einen Abschnitt über seit HIPLEX MSCF V7.0A neu definierte und geänderte Meldungen (Punkt 2.4 "Meldungen").

# <span id="page-4-0"></span>**2 HIPLEX MSCF**

# <span id="page-4-1"></span>**2.1 Neue Funktionen**

## <span id="page-4-2"></span>**2.1.1 Kommando SHOW-XCS-PUBSET**

Ausgeben von Informationen über die existierenden XCS-Pubsets

Mit dem Kommando SHOW-XCS-PUBSET werden Informationen über alle Shared Pubsets geliefert, die als XCS-Pubsets importiert sind. Das Kommando SHOW-XCS-PUBSET ist ein Pendant zum Kommando **SHOW-SHARED-PUBSET PUBSET=\*XCS**.

Bei Aufruf des Kommandos SHOW-XCS-PUBSET können keine Operanden angegeben werden. Die Ausgabe des Kommandos entspricht der Ausgabe des Kommandos **SHOW-SHARED-PUBSET PUBSET=\*XCS**.

Die vom Kommando SHOW-XCS-PUBSET erzeugten Kommando-Returncodes sowie die Ausgabe in S-Variable entsprechen ebenfalls den Kommando-Returncodes und der Ausgabe in S-Variable des Kommandos **SHOW-SHARED-PUBSET PUBSET=\*XCS**.

#### <span id="page-4-3"></span>**2.1.2 Kommando RELEASE-CLUSTER-RECOVERY-LOCK, Operand HOST-NAME**

Format

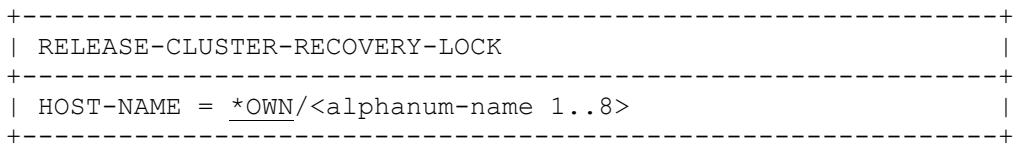

Operandenbeschreibung

HOST-NAME = BCAM-Name des Rechners, der das CLUSTER-RECOVERY-LOCK hält, das freizugeben ist

HOST-NAME = \*OWN Das CLUSTER-RECOVERY-LOCK, das der eigene Rechner hält, soll freigegeben werden. Dies entspricht der bisherigen Funktionalität des Kommandos.

 $HOST\text{-}NAME = \text{calb}$  and  $\text{-}name\ 1..8$ Das CLUSTER-RECOVERY-LOCK, das der Partnerrechner hält, soll auf dem eigenen Rechner freigegeben werden.

Die Ausfallerkennung durch MSCF wird dadurch für den betreffenden Rechner wieder aktiviert, und zwar ausschließlich an dem Rechner, an dem das Kommando abgesetzt wird.

Somit kann gegebenenfalls wieder eine Fail-Rekonfiguration durch MSCF gestartet werden.

Die folgenden Kommando-Returncodes werden eingeführt, um Fehlersituationen zu beschreiben, die bei Spezifikation eines fremden Rechners auftreten können:

#### Kommando-Returncode

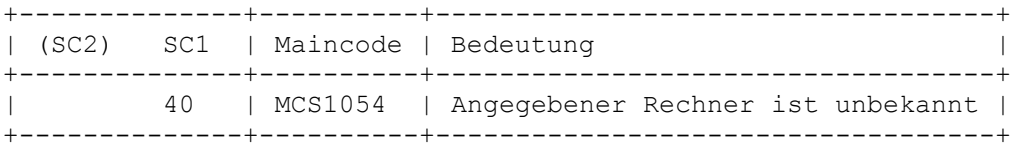

## <span id="page-5-0"></span>**2.1.3 Kommando SET-PUBSET-ATTRIBUTES, Operand ALTERNATE-MASTER**

Format

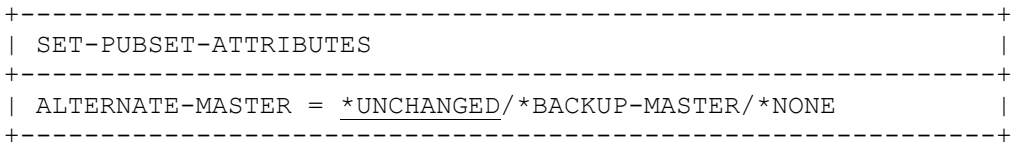

#### Operandenbeschreibung

ALTERNATE-MASTER = Legt fest, ob der BACKUP-MASTER als Master verwendet wird, wenn der Pubset an ihm importiert wird, bevor der eingestellte Master aktiv ist.

ALTERNATE-MASTER = \*UNCHANGED Voreinstellung: Die bisherige ALTERNATE-MASTER-Einstellung bleibt erhalten.

ALTERNATE-MASTER = \*BACKUP-MASTER Falls der Pubset am BACKUP-MASTER importiert wird, bevor er am voreingestellten Master importiert ist, wird der BACKUP-MASTER zum Master, und der ursprünglich eingestelle Master zum Slave.

ALTERNATE-MASTER = \*NONE Der BACKUP-MASTER wartet beim Import ggf. auf den voreingestellten Master.

#### <span id="page-5-1"></span>**2.1.4 Kommando SHOW-PUBSET-ATTRIBUTES**

Falls der BACKUP-MASTER als ALTERNATE-MASTER definiert ist, wird in der Spalte zwischen DESIGNATED MASTER und BACKUP MASTER der Wert OR ausgegeben, um anzuzeigen, dass derjenige von Beiden MASTER wird, an dem der Import zuerst ausgeführt wird.

#### **Ausgabe in S-Variable**

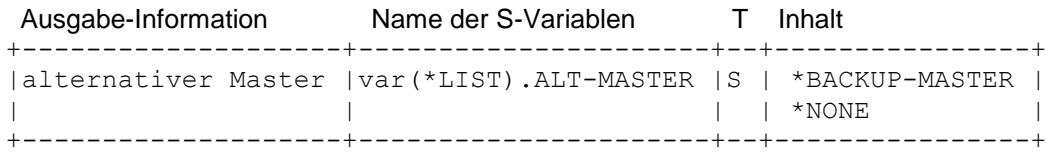

### <span id="page-6-0"></span>**2.1.5 Ergänzung zu Kapitel 5.5.3 "Parameter zum Festlegen des Shared-Pubset-Masters"**

### ● *ALTERNATE-MASTER*

Über den Operanden ALTERNATE-MASTER kann die Rolle des Masters an den Backup-Master übertragen werden für den Fall, dass der Import des Pubsets zuerst am Backup-Master erfolgt.

### **Auswahl des tatsächlichen Master-Rechners**

Bei Ausführung des Kommandos IMPORT-PUBSET erfolgt die Auswahl des Master-Rechners bei ordnungsgemäßem Abschluss der vorangegangenen Pubset-Session wie folgt:

- 1. Ist im SVL bereits ein "Current Master" eingetragen, so gilt diese Angabe.
- 2. Wird SHARER-TYPE=\*MASTER im Kommando IMPORT-PUBSET angegeben, so wird der importierende Rechner der Master-Rechner.
- 3. Ist im SVL ein "Designated Master" angegeben, so wird dieser Master-Rechner. Ausnahme: Im SVL ist ALTERNATE-MASTER=\*BACKUP-MASTER eingetragen und der IMPORT-PUBSET erfolgt zuerst am Backup-Master - dann wird dieser der Master-Rechner.
- 4. Ist keine der Bedingungen 1. bis 3. erfüllt, so wird der importierende Rechner Master-Rechner (d.h. derjenige Rechner wird Master-Rechner, auf dem das Kommando IMPORT-PUBSET zuerst ausgeführt wird).

## <span id="page-6-1"></span>**2.1.6 Ergänzung zu Kapitel 6.7.2 "Austritt aus dem XCS-Verbund"**

Das Beenden von HIPLEX MSCF erfolgt in mehreren Phasen.

In der ersten Phase werden die Benutzer-Tasks, die noch XCS-Funktionalitaet nutzen, per CANCEL-JOB abgebrochen.

Ausserdem werden UTM-Anwendungen, die gegen CANCEL-JOB geschützt sind, durch Senden eines Shutdown-Announcements veranlasst, sich zu beenden.

## <span id="page-7-0"></span>**2.2 Unterstützte Versionskopplungen**

HIPLEX MSCF V11.0A wird freigegeben auf BS2000/OSD-BC V11.0 und kann somit mit folgender HIPLEX MSCF-Version bzw. folgenden MSCF-Versionen zusammenarbeiten

- HIPLEX MSCF V11.0A auf BS2000/OSD-BC V11.0
- HIPLEX MSCF V8.0A auf BS2000/OSD-BC V10.0
- HIPLEX MSCF V7.0A auf BS2000/OSD-BC V9.0

Die Version von HIPLEX MSCF wurde jetzt an die OSD Version gekoppelt, V9.0A und V10.0A wurden dabei übersprungen.

# <span id="page-8-0"></span>**2.3 Installation von HIPLEX MSCF V11.0A**

Die Installation von HIPLEX MSCF muss durch den Installationsmonitor IMON erfolgen. Dabei müssen sowohl die im Lieferanschreiben enthaltene Information zur Installation als auch die Freigabemitteilung beachtet werden. Nach erfolgreichem Abschluss der Installation ist HIPLEX MSCF ablauffähig.

Die zur Installation mit IMON erforderlichen Eingaben sowie der Ablauf der Installation sind im Handbuch IMON beschrieben.

Die Installation von HIPLEX MSCF V11.0A erfolgt durch Installieren folgender DSSM-Subsysteme:

- MSCF V20.0A
- NSM V20.0A
- XCS-TIME V20.0A.

Die Subsystemdeklarationen der Subsysteme werden bei der jeweiligen Installation implizit durch IMON in den Subsystemkatalog von DSSM eingebracht. Soll das Subsystem MSCF automatisch im Startup gestartet werden, so muss der Subsystemkatalog entsprechend angepasst werden.

#### <span id="page-9-0"></span>**2.4 Meldungen**

Im Folgenden werden nur neue und sachlich geänderte Meldungen aufgeführt.

#### <span id="page-9-1"></span>**2.4.1 Neue Meldungen**

```
-- MCS0050 --------------------------------------------------------------------
Access : ISAM 
Destination: CONSOLE Routing code: R Weight: 50
Warranty : NO Text format : UPPER CASE
D BCAM-Verbindung zu System '(&00)' ist bereits aufgebaut 
  ? Eine BCAM-Verbindung zum fernen System ist bereits aufgebaut. 
    (&00): Prozessor-Name des fernen Systems. 
   ! BCAM-Verbindung mit BCAM-Kommando (/BCCONN) abbauen, MSCF-Verbindung 
    mit Kommando /START-MSCF-CONNECTION erneut aufbauen. 
-- MCS1054 --------------------------------------------------------------------
Access : ISAM 
Destination: USER-TASK, CONSOLE Routing code: R Weight: 99 
Warranty : NO Text format : UPPER CASE
D Der Rechner '(&00)' ist auf dem lokalen System nicht bekannt 
  ? (&00): Prozessor-Name des fernen Systems.
```
#### <span id="page-9-2"></span>**2.4.2 Geänderte Meldungen**

Die Meldung MCA0104 wurde als eine vom Operator zu beantwortende Meldung definiert, um die Wahrscheinlichkeit zu vermindern, dass ein gescheiterter Masterwechsel für ein shared Pubset übersehen wird.

```
-- MCA0104 --------------------------------------------------------------------
Access : DLAM 
Destination: CONSOLE Routing code: R Weight: 99
Warranty : NO Text format : UPPER CASE
D Master-Wechsel fuer Shared-Pubset '(&00)' an Anlage '(&01)' kann nicht 
     durchgefuehrt werden, Ursache '(&02)'. Reaktion: (EOT). 
   ? Der Master-Wechsel kann nicht durchgefuehrt werden, weil nicht alle der 
     folgenden Bedingungen erfuellt sind: 
     1. Es muss ein Backup-Master mit /SET-PUBSET-ATTRIBUTES fuer 
        den Shared-Pubset eingetragen sein. 
     2. Der Backup-Master muss den Shared-Pubset als Shared-Slave importiert 
       haben. 
     3. Zwischen dem Backup-Master und allen Slaves muss eine 
        CCS-MSCF-Verbindung bereits bestehen. 
     (&00): Katalogkennung 
     (&01): Host-Name des Backup-Masters 
            *OWN: Die eigene Anlage ist der Backup-Master 
            *UNKNOWN: Die Backup Master Anlage ist nicht bekannt 
     (&02): Ursache fuer die Ablehnung des Master-Wechsels. 
            01: Wegen eines Fehlers wurde der Masterwechsel abgebrochen. 
            02: Fehler bei MRSCAT-Zugriff. 
            03: Fehler bei MONJV-Zugriff. 
            04: Fehler bei SVL-Zugriff der Shared-Pubset-PUBRES. 
           05: Es ist nicht moeglich, aus den SVL-Feldern BACKUP-MASTER,
                DESIGNATED-MASTER und ALTERNATE-BACKUP einen Backup-Master zu 
               bestimmen. (siehe Kommando /SET-PUBSET-ATTRIBUTES).
```
#### Readme-Datei HIPLEX MSCF V11.0A Stand Oktober 2016

 06: Am Backup-Master: keine CCS-MSCF-Verbindung zu einem Sharer bzw. zu mehreren Sharern oder Fehler bei der MSCF-Auskunftsfunktion. 07: Versionsproblem. Mindestens ein Sharer besitzt eine BS2000-Version, die diese Situation nicht unterstuetzt. 08: Keine CCS-MSCF-Verbindung zum Backup-Master. 09: Interner Fehler. 10: Fehler beim Starten des Master-Wechsels zum Importieren des Pubsets. 11: Das Pubset wird exportiert. ! Eventuell mittels Kommando /SHOW-PUBSET-ATTRIBUTES die SVL-Felder BACKUP-MASTER, DESIGNATED-MASTER und ALTERNATE-BACKUP ueberpruefen und ggf. modifizieren, Masterwechsel von Hand erneut versuchen. -- MCS0009 -------------------------------------------------------------------- Access : ISAM Destination: CONSOLE Routing code: R Weight: 99 Warranty : YES Text format : UPPER CASE D MSCF-Verbindung zu Rechner '(&00)' nicht akzeptiert, Fehlercode: '(&01)' ? Der Versuch, eine MSCF-Verbindung zum System (&00) aufzubauen, ist fehlgeschlagen. (&00): Prozessor-Name des fernen Systems (&01): Ursachen fuer die Ablehnung: 01: MSCF ist auf dem System (&00) nicht aktiv (siehe Hinweis). 02: MSCF auf dem System (&00) kennt den Prozessor-Namen des lokalen Systems nicht. 03: Das System (&00) ist im BCAM-Netzwerk nicht bekannt oder es existiert keine BCAM-Verbindung zum System (&00) (siehe Hinweis). 04: BCAM-Timeout wegen Stoerung der Verbindung zu System (&00) (siehe Hinweis). 05: Ein Verbindungsaufbau mit dem lokalen System wurde versucht. 08: In einem geplanten Verbund kommt eine SYSID mehrfach vor. 09: Interner Fehler (siehe Hinweis). Moeglicherweise wurde das BCMAP-Kommando nicht ausgefuehrt. 10: Die Anforderung, das System (&00) an einem Verbund (LCS oder CCS) zu beteiligen, wurde abgelehnt. Es liegt eine Unvereinbarkeit bezueglich Verbundtyp bei den beteiligten Systemen vor oder der Passwort-Vergleich fiel negativ aus oder fuer eine LCS-Verbindung wurden Passwoerter angegeben. 11: Die Anforderung, das System (&00) an einem CCS-Verbund zu beteiligen, wurde abgelehnt. Das angegebene Passwort fuer das lokale System ist ungueltig. 12: Die Mindest-Meldungslaenge, die BCAM zu unterstuetzen hat, betraegt 8 kb. Diese Mindest-Meldungslaenge wurde unterschritten. 13: Inkonsistenz im BCAM-Netz (siehe Hinweis). 14: Interner Fehler am System (&00). 15: MSCF auf dem System (&00) hat eine Version < V10.0 (siehe Hinweis). 16: MSCF auf dem System (&00) mit lokaler MSCF-Version nicht koppelbar. 17: Das System (&00) ist dem lokalen System nicht mehr bekannt. 18: Inkonsistente MSCF-Verbindung. 19: BCAM-Request liegt an und wurde von BCAM noch nicht beantwortet. 20: In einem geplanten MSCF-Verbund kommt ein Host-Name mehrfach vor. 21: Eine MSCF-Verbindung zu einem CCS-Partner ist waehrend der Start-Phase eines XCS-Verbundes nicht moeglich. Das Kommando wird von MSCF so bald wie moeglich erneut ausgefuehrt. 22: Die BCAM-Route, die fuer die MSCF-Verbindung zum System (&00) genutzt wird, unterstuetzt die von MSCF geforderte Funktionalitaet nicht in vollem Umfang. 23: Die lokale Konfigurationsverwaltung hat den Aufbau der MSCF-Verbindung abgelehnt. Die Ursache wird in Meldung MCS1005 angegeben. 24: Die Konfigurationsverwaltung des Systems (&00) hat den Aufbau der MSCF-Verbindung abgelehnt. Die Ursache wird in Meldung

MCS1005 auf dem System (&00) angegeben.

### Readme-Datei HIPLEX MSCF V11.0A Stand Oktober 2016

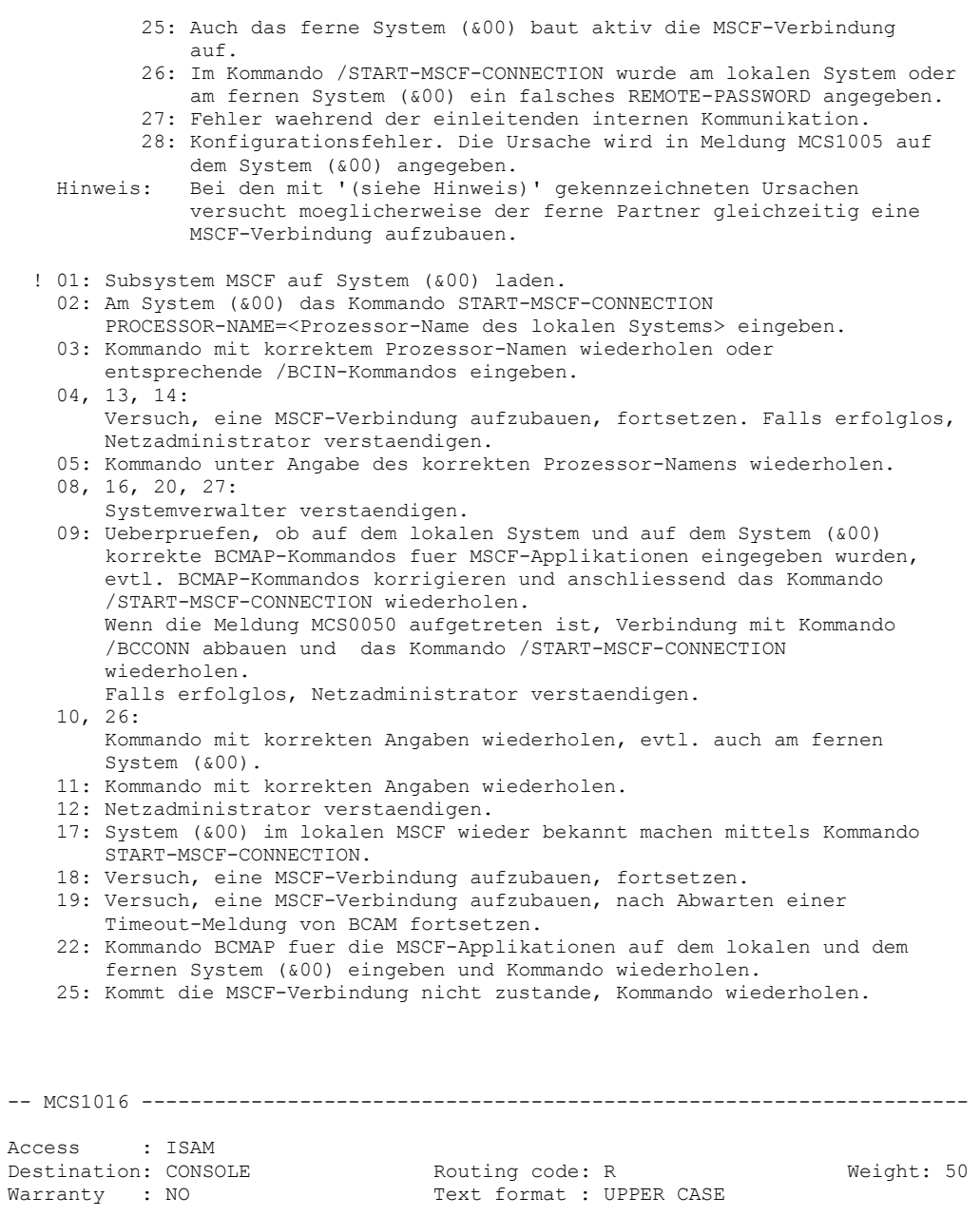

D (&00) Benutzer-Tasks werden beendet

 ? Bei Terminierung des Subsystems MSCF duerfen Benutzertasks keine XCS-globalen Ressourcen mehr belegen. Benutzertasks, die zu diesem Zeitpunkt noch globale Ressourcen belegen, werden beendet. (&00) Anzahl der Benutzertasks.